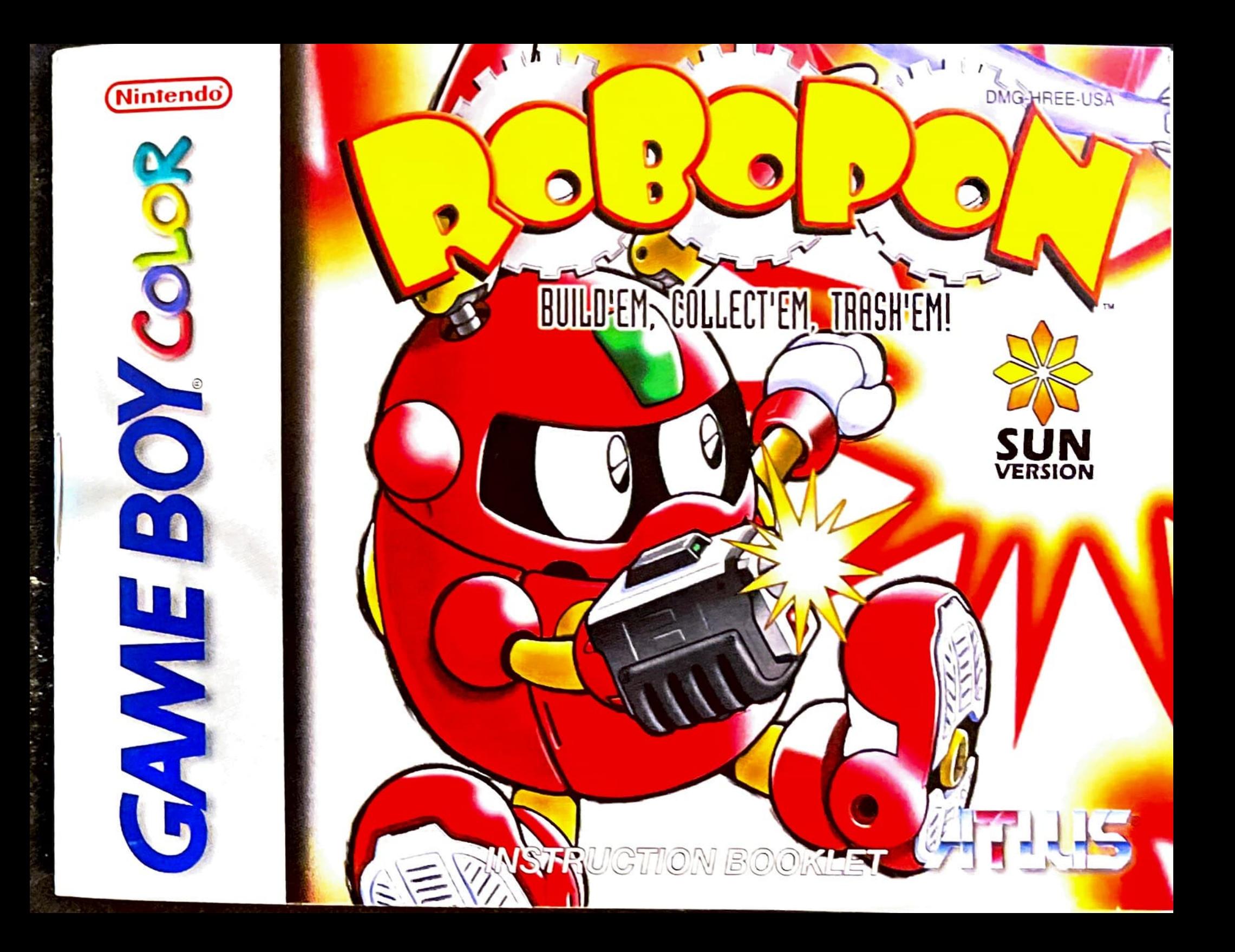

**WARNING: PLEASE CAREFULLY READ THE CONSUMER INFORMATION AND** WARNING: PLEASE CAREFULLY BEATH THIS PRODUCT BEFORE USING AND PRECAUTIONS BOOKLET INCLUDED WITH THIS PRODUCT BEFORE USING YOUR **PRECAUTIONS BOOKLET INCLUDED ANDE PAK OR ACCESSORY. THIS BOOKLET NUNTENDO® HARDWARE SYSTEM, GAME PAK OR ACCESSORY. THIS BOOKLET CONTAINS IMPORTANT SAFETY INFORMATION.** 

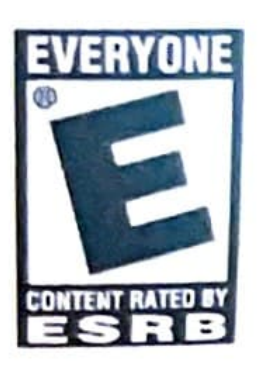

This product has been rated by the Entertainment Software Rating Board. For information about the ESRB rating, or to comment about the appropriateness of the rating, please contact the ESRB at 1-800-771-3772.

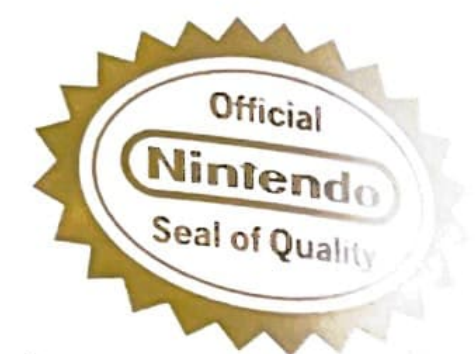

THIS OFFICIAL SEAL IS YOUR ASSURANCE THAT NINTENDO HAS APPROVED THE QUALITY OF THIS PRODUCT. ALWAYS LOOK FOR THIS SEAL WHEN **BUYING GAMES AND ACCESSORIES TO ENSURE COMPLETE COMPATIBILITY.** LICENSED BY SALE FOR USE **ONLY WITH OTHER AUTHORIZED PRODUCTS BEARING THE OFFICIAL** NINTENDO SEAL OF QUALITY.

**LICENSED BY** 

**EVERYONE** 

NO DESCRIPTOR

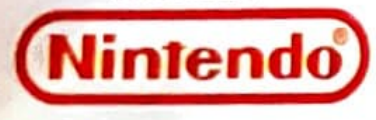

NINTENDO, GAME BOY, GAME BOY COLOR AND THE OFFICIAL SEAL ARE TRADEMARKS OF NINTENDO OF AMERICA INC. C 1989, 1998 NINTENDO OF AMERICA INC.

THIS GAME PAK WILL WORK WITH BOTH THE GAME BOY® COLOR (DISPLAYING UP TO 56 COLORS) AND WITH THE GAME BOY / GAME BOY POCKET **SYSTEMS (DISPLAYING 4 SHADES OF GRAY).** 

## **Table of Conbenbs**  I

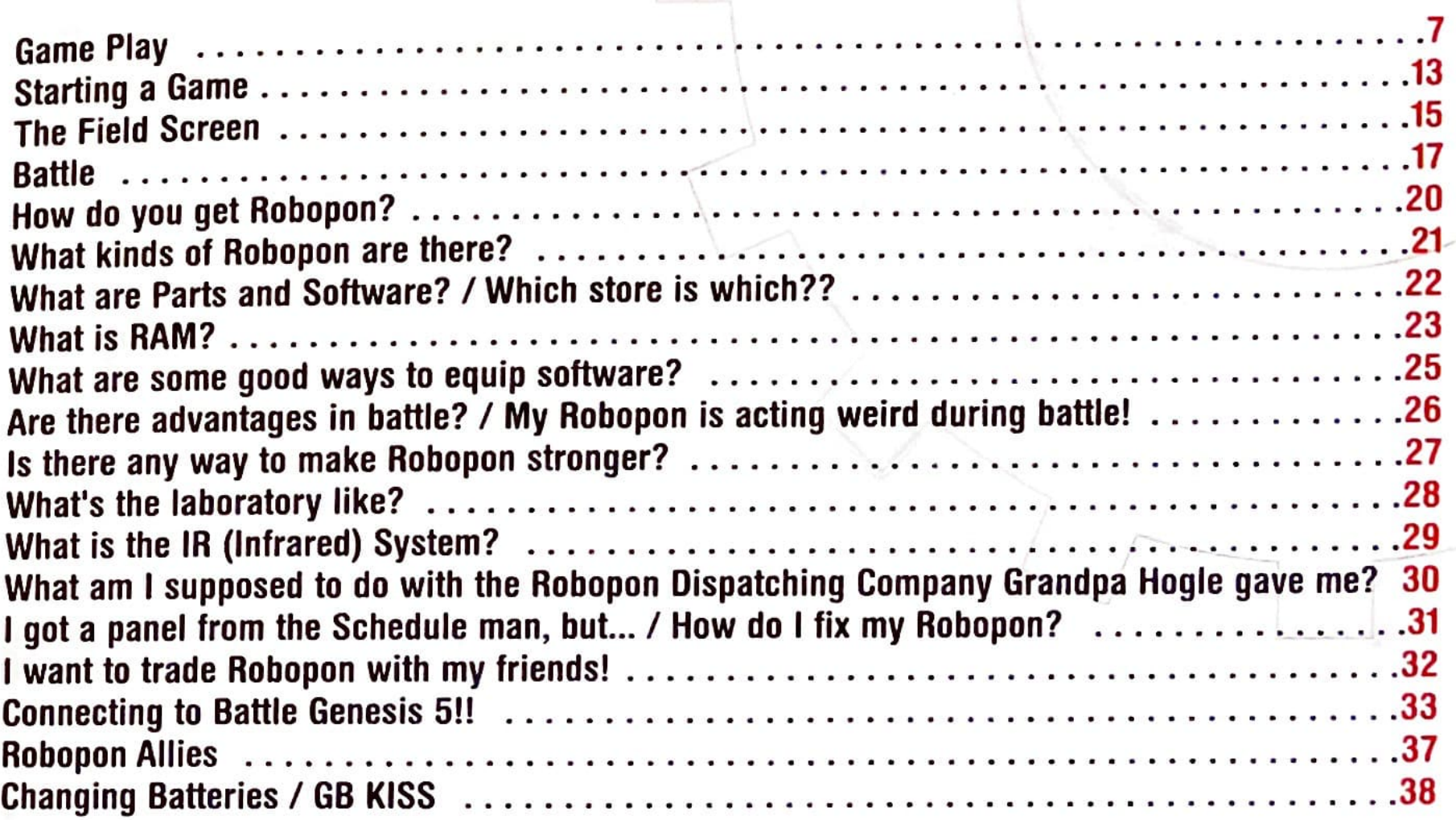

*{* 

## **There are 150 Robopon** --- Become the Legend 1!

**Become the Robopon Pro...**<br>Enter the BattleRobo tournament!!

Robopon were created to help mankind. Train your Robopon through many adventures, and take the throne as the Legend 1!

## The sky is the limit!...<br>Earn money to build your empire!!

You are now the president of the company that man-<br>ufactures Robopon. It's a small company now, but keep investing in the company and it will grow into a huge corporation.

#### **Friend or Foe?... Fight and train with friends!!**

Exchange Robopon with the Game Pak's IR port. Using the Game Link® Cable, you can enjoy BattleRobo tournaments with your friends!

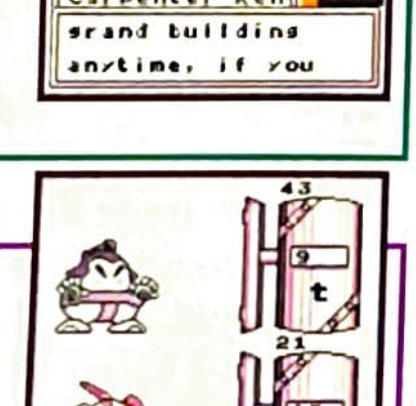

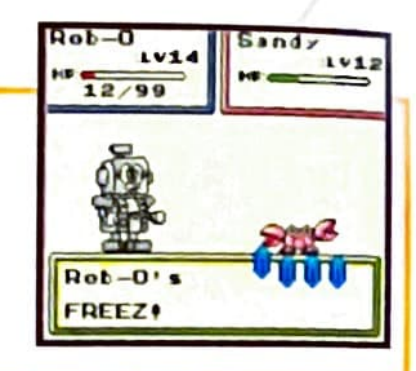

## **Master the 3 special functions!!**

#### **What is the original IR**(Infrared)System!?

This new feature only exists in this game! You can use the remote control from your TV and VCR on your game, for some interesting effects.

#### **Schedule Man's Scheduler System**

You can gain different change panels from the elusive Schedule Man. You can set the time for them to take effect!

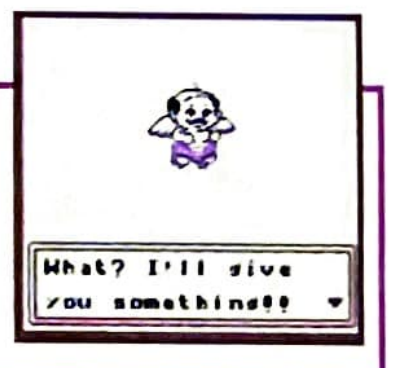

#### **Fully Functional...Speaker System**

The game is alive!? Even when you turn it off, real time events occur in the game and are announced with different sounds! **These** sounds can be turned off if you don't want to be bothered!

#### **STORY**

This is Porombo island--where Robopon and humans live in One day, Cody inherits the near-bankrupt Robopon  $\sum_{i=1}^{n}$  harmony. This is roromous island the near-bankrupt Robopon Dispatching<br>Company, and its useless Robopon from his Grandpa Hogle. Around this time, people of all ages were captivated by creating their  $_{\text{own}}$ Robopon and entering them in the BattleRobo Tournament. In order to Robopon and entering them in the BattleRobo Tournament. In order to Robopon and entering them in the Battlerwood Tournament. In order to<br>rebuild his company, Cody set out on a journey with his Robopon Soor

he too found himself caught up in the Robopon frenzy. He began training for the  $\mathcal{L}_1$  title of Legend 1, given to the greatest Robopon Pro in the land.

#### **Main Characber**

Codv

**Cody is a 14 year old boy who loves to work on Robopon. He has a strong sense of justice. (\*Name can be changed)** 

## **Game Play - Basic Operation**

The game play in Robopon happens on two main screens: the Field Screen, where you move the main character to different places and talk to people, and the Command Menu Screen where you use items and change your Robopon.

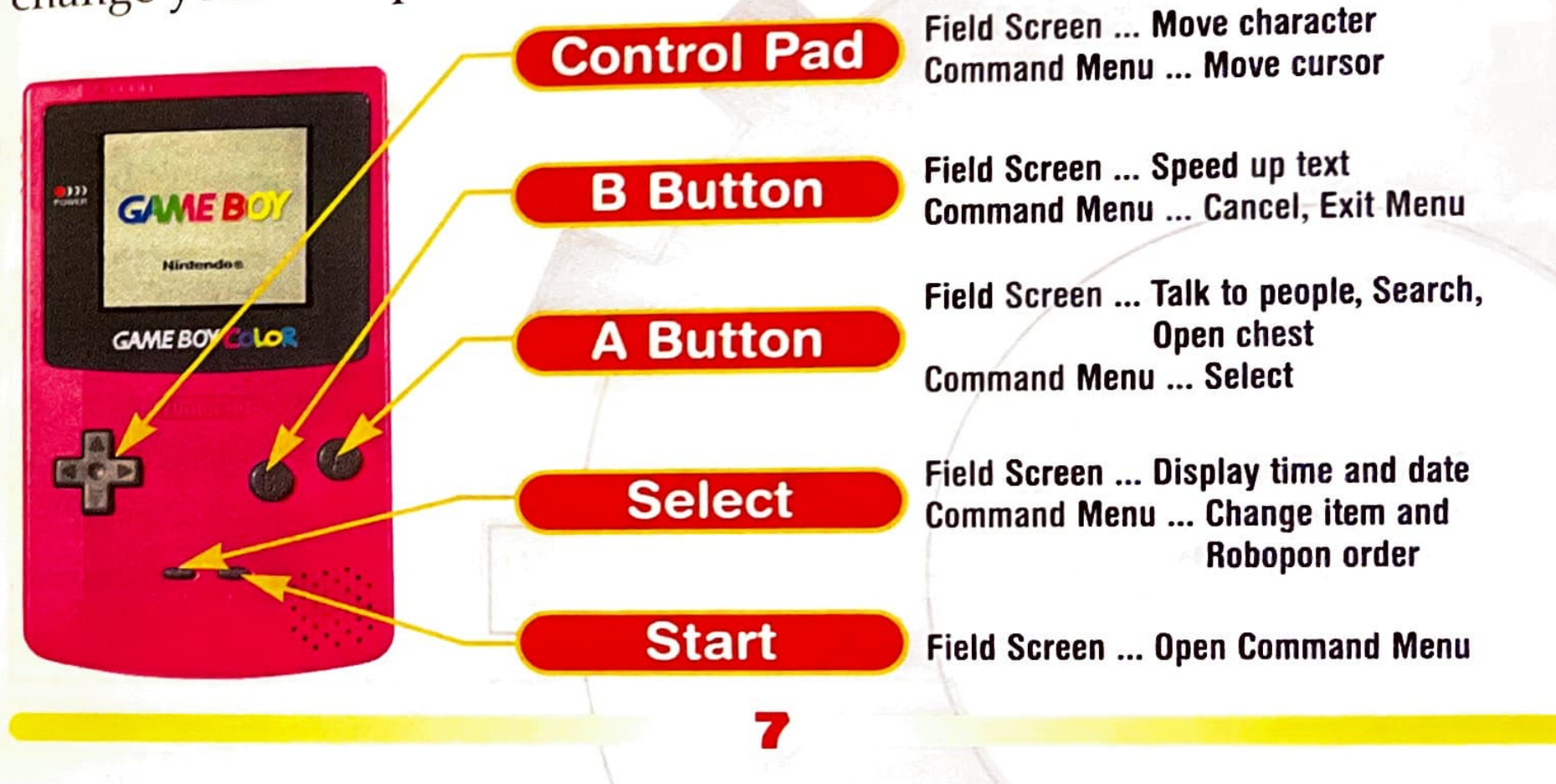

## **Game Play - Command Menu**

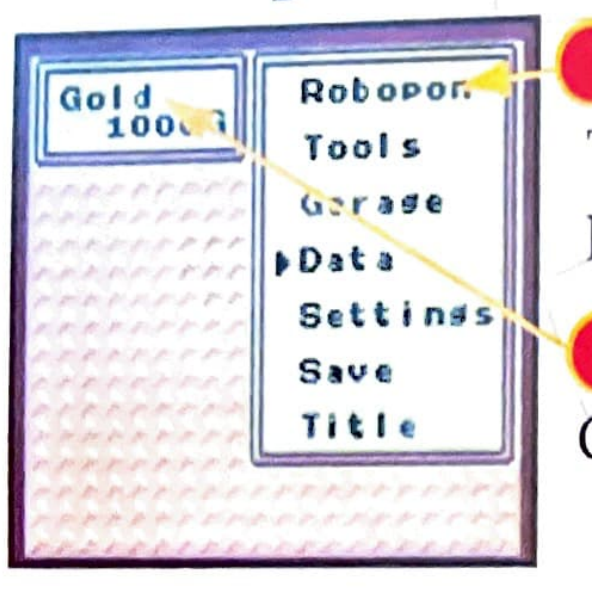

#### **Command Menu**

The Command Menu will appear when you press START from the field map.

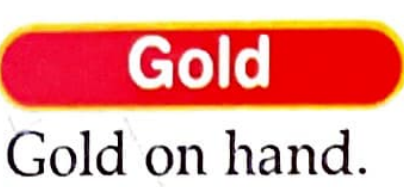

#### **Robopon**

#### **Change Order**

Changes the order of Robopon. Select the two to exchange with SELECT. You can have 4 Robopon with you at a time, and remember, the top Robopon battles first.

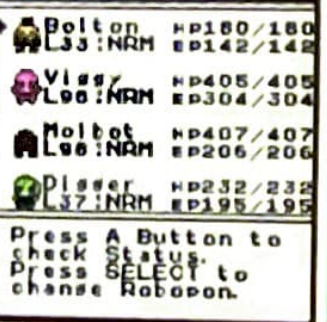

#### **Status**

**Checks the Robopon's status.** First it shows the status. press the button again to check equipped Parts, Software, and available attacks.

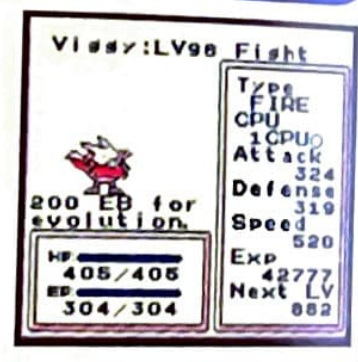

#### **Property**

**ITEM** Uses and throws away items in your inventory.

#### **SOFTWARE**

#### **List Software**

FIRUP1 **UTRUP1 THNUP1 HNDUP1 RAM** ERTUP1 **Power** EVLUP1 EP

Lists all software in inventory. Press the A **Button and it will show** the attacks you can use.

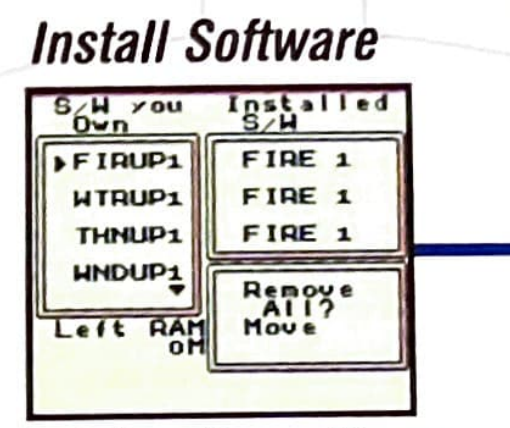

**Installs software, Choose** the Robopon to equip and software from List Software.

**Leave Software** 

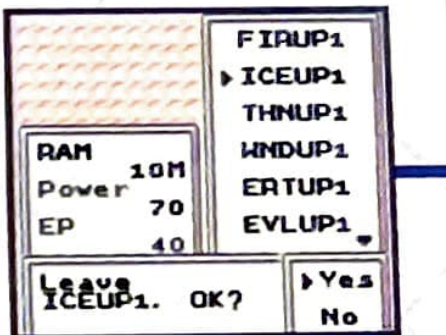

Leaves unnecessary software. Move the cursor to the unwanted software and press the A Button.

- **PARTS** List Parts . . . . . Equip Parts ... Leave Parts ...
- Looks at all the parts in inventory.

Equips parts to Robopon.

Leaves unwanted parts.

#### Garage

Items and Robopon not being used can be stored in your garage. When they're needed, open the Command Menu to take them out. Sometimes, the Command Menu isn't available...

Storage for your extra Robopon. If there are already four **ROBOPON** Robopon in your party, and you capture a new Robopon, that Robopon is automatically sent to your garage.

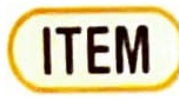

Can store extra items. Also, 20 different items can be carried with you.

#### **SOFTWARE & PARTS**

Extra software and parts can be stored in the Garage, just like items. Items that you'll never use can be sold in the shops.

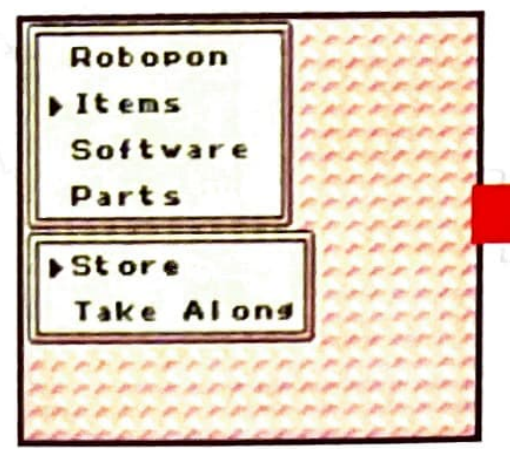

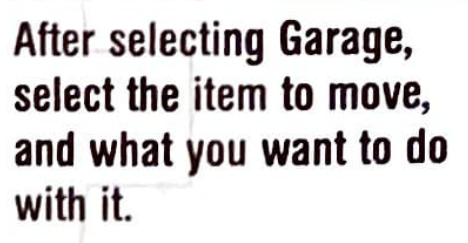

For items, select how many to move with the Control Pad, and press the A Button.

many items,

put roy stor

 $0IL$ 

LIGHT OIL

**CUPNOODLE** 

**STAMPCARD** 

#### **Data**

#### **MAIN CHARACTER DATA**

Shows your character's name, number of floors in your building, tournament rank, gold, number of Robopon held, and total play time. If you press the A Button again, it will show the settings for the change panels.

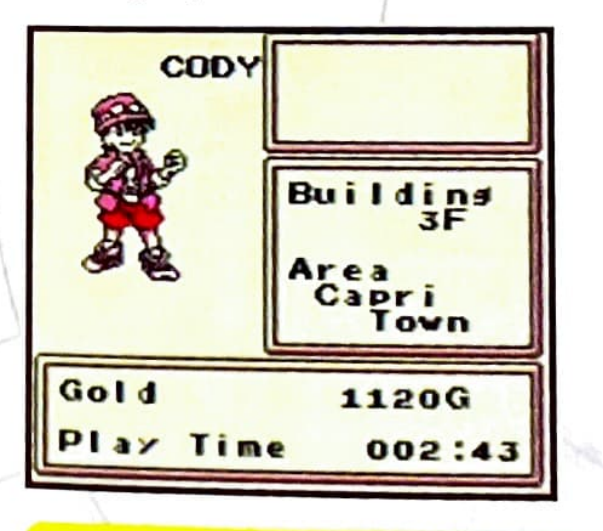

#### **ROBOPON DATA FILE**

This shows your Robopon encyclopedia. When new Robopon are found, the blank pages get filled in. When new Robopon are collected, more data will be added.

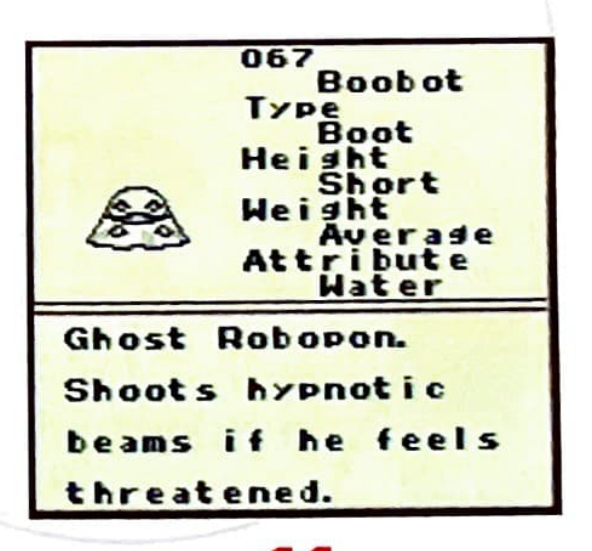

#### **BATTLE GENESIS 5 RECORD**

You can see the record of victories/defeats in each type of game in Battle Genesis 5.

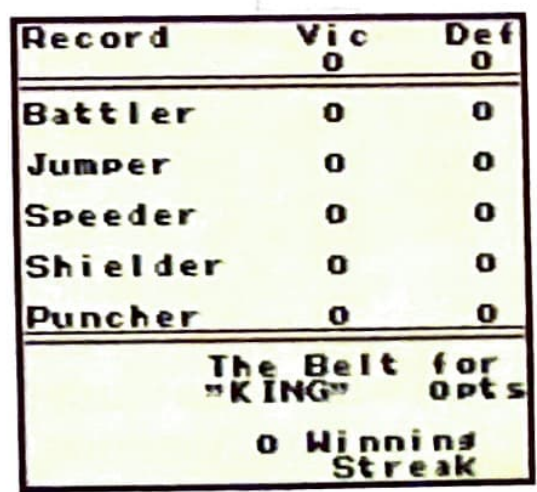

#### **Settings**

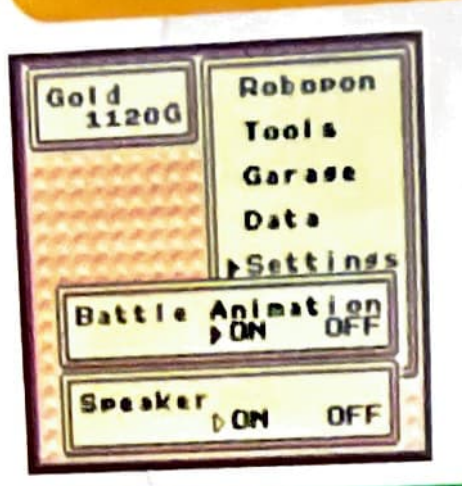

You can turn Robopon attack animation's and the internal speaker On and Off.

#### **Save**

<sup>R</sup>ecords the progress of your journey.

#### **Title**

Ends the game and returns to the Title Screen. Don't forget to save first.

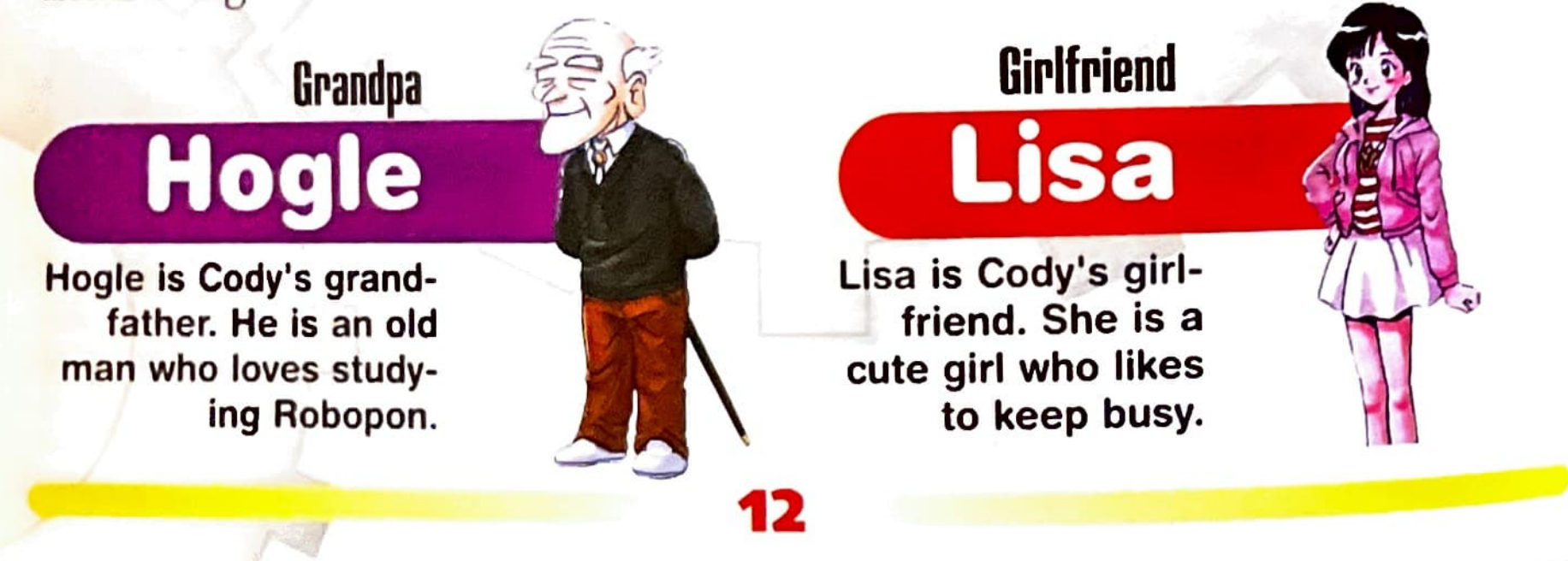

#### **Starting a Game Title Screen**

Insert the Game Pak into the Game Boy and turn the Game Boy ON. The demo will play, but can be skipped by pressing START. The Title Screen will then be displayed.

#### **Select Set Date/Time or New Game**

This screen will appear when the A Button is pressed at the Title Screen. First, set the time and date in Set Time and Date and then select New Game.

[Caution] When starting a New Game, you will be required to overwrite any existing saved game.

#### "Huh, what's that?"..."That noise?!"

The story begins... Conversation happens throughout the game. You can advance through it by pressing the A Button, when the I icon blinks at the bottom of the conversation window.

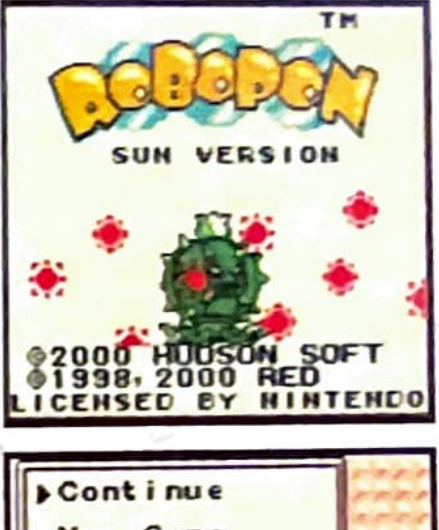

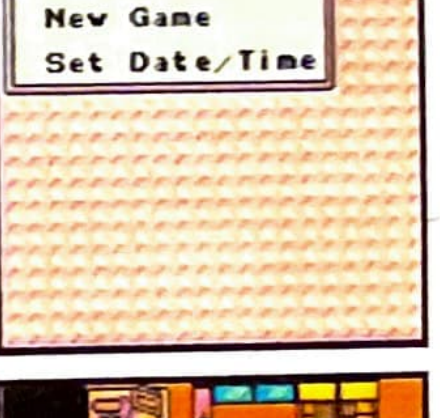

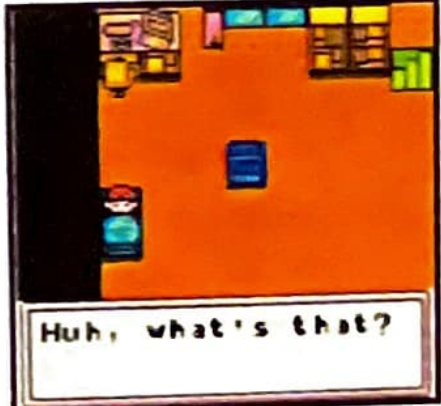

#### **Enter your name!**

Enter a 4 letter name. If you put in the wrong letter, you can delete it by pressing the B Button. When you're done, select OK? in the bottom left corner of the screen. If you don't enter a name, it will default to Cody.

#### **Enter your birthday!**

Press left and right on the Control Pad to select the slot, and up and down to enter the date. Press the A Button to confirm.

**14** 

- **Mhat is Your <sup>n</sup> a• ~">** 

**a b C d e f** ~ **h** <sup>i</sup> **<sup>J</sup>**I( I .. **<sup>n</sup>0 p q r** 

**<sup>5</sup>t u** .., **V** )( **y <sup>z</sup>**-

 $\frac{\cos x}{1}$ 

**Birthda y** 

**Au ~. 3 1** 

Yes **No** 

¢ I

**t> UPPer Case** 

**Name Cod** 

 $\triangleright$  OK?

**OIC?** 

#### **Robopon Gang Leader**

Bisco

**Disco is one of Cody's classmates. He always has his gang around him. He's really just a bully who calls himself the "Robopon Champion."** 

## The Field Screen

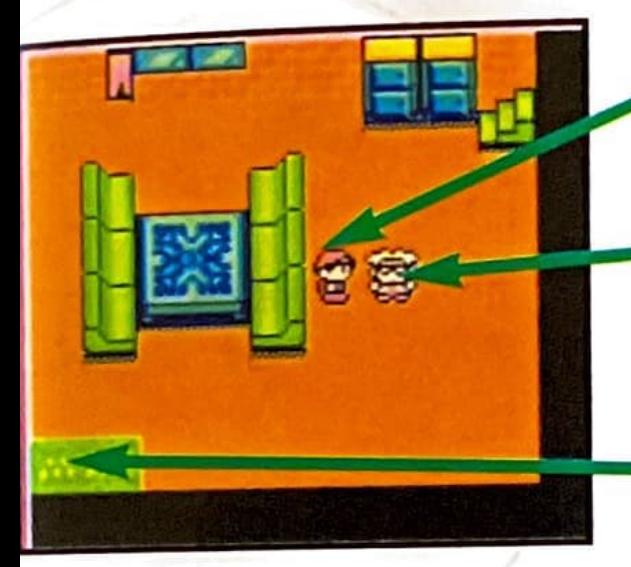

## **Cody**

#### **Other Characters**

Face them and press the A Button to talk to them.

#### **Entrance**

Step on this area, and you will go to the next room, or outside.

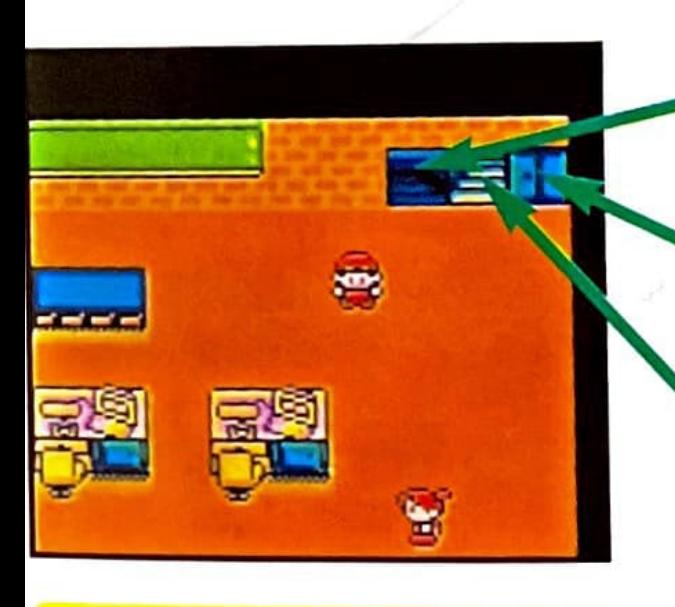

#### ~~ **Descending Stairs**

Walk down the stairs.

#### **Elevator**

Talk to the lady in the elevator to go to any floor.

#### **Ascending Stairs**

Walk up the stairs.

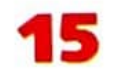

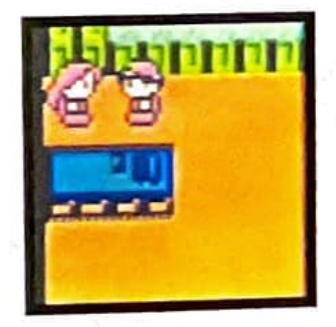

#### **Helpful hints**

Stand in front of furniture and press the A Button, sometimes a message will appear. Some messages are really helpful, like on the chalkboard at Libra School. **Expectatly strong** 

#### **Moving from town to** *town*

When you want to go to a different town, go out the entrance of the town. This will take you to the Map Screen. Select your destination with the Control Pad and the A Button. As the story progresses, more places will show up on your World Map.

#### **Tail Kingdom**

**16** 

## **Prince Tail**

Sponsor of the BattleRobo Tournament at the Robopon Dome. He holds the title of Legend 1.

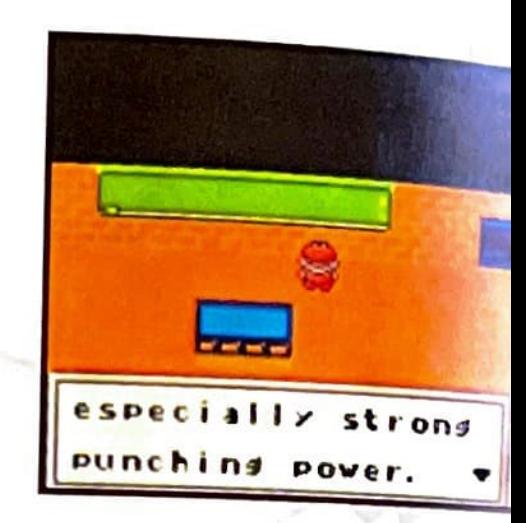

-

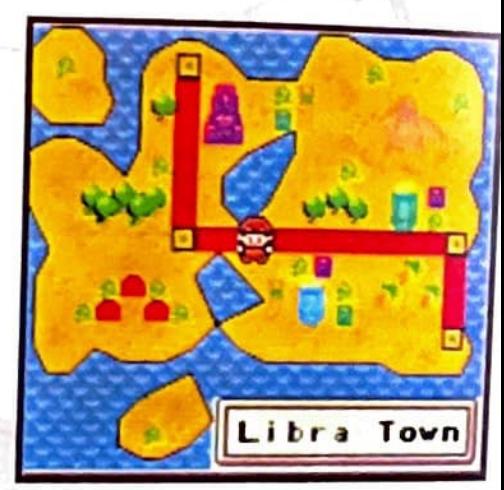

## **Battle Winning and Losing**

#### The Robopon at the top of the Command Menu will fight first in battle. You win when you beat all the enemies before your Robopon are scrapped.

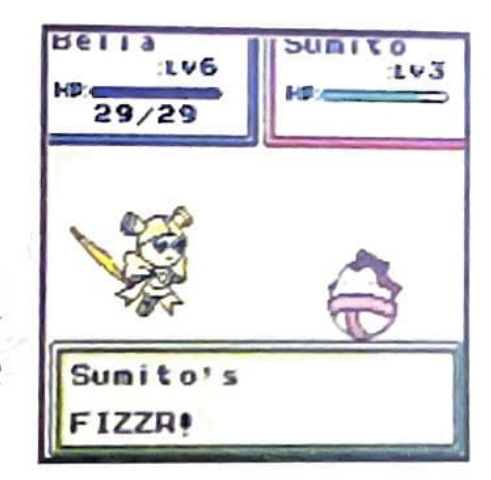

Screwy<sub>10</sub> **Your Robopon Data** Sunny  $1.15$ 40/40 Displays your Robopon's level and Hit Points and HP gauge. When it is damaged, its HP gauge will go down. Robopon Fight **Battle Command** Items<br>Defend **Menu** 

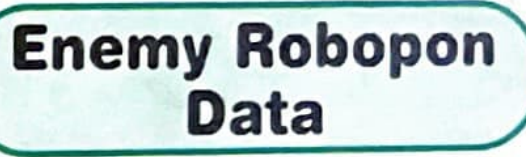

Displays only the enemy Robopon's level and HP gauge. Their Hit Points cannot be seen.

Fight The Robopon attacks with its different attacks. Techniques besides the basic Attack will use Energy Points (EP), the cost is displayed in the window above the techniques name.

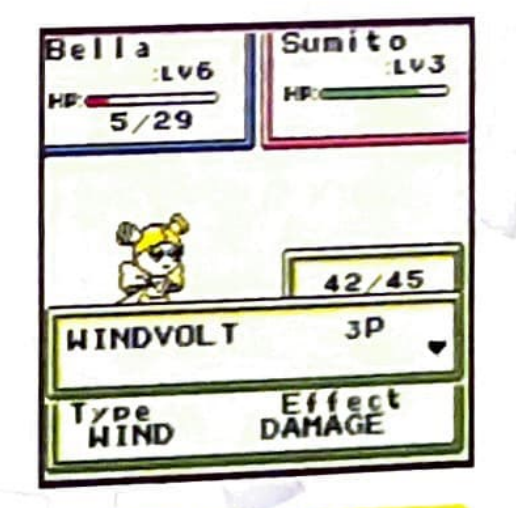

Robopon You can exchange your damaged Robopon with other Robopon. But this will take one turn. Also in Status, you can check the Robopon's status, equipment, and techniques.

Change. OK 9

Items Allows you to use items in your inventory. Use the Control Pad to move up and down, and the A Button to select.

**Escape** Allows you to escape battle. Your ability to retreat from battle will depend on your Robopon's luck and efficiency. You cannot retreat from event battles.

Defend Makes your Robopon defend against the enemy's attack. Robopon will receive less damage from being hit, but won't be able to attack.

Evade Makes your Robopon dodge the enemy's attack. If successful, it will not take any damage.

#### **Level UP!**

When you win a battle, the Robopon that fought for you will gain experience. After a certain amount of experience is earned, they will go up in level, and their skills and Attacks will increase.

#### **What's an Energyball?**

After winning a battle, Energyballs are earned. It's a special item needed for Evolving type Robopon. You must give the Energyballs to a Robopon right after getting them.

# $\mathbf{R} \cdot \mathbf{b} - \mathbf{0}$

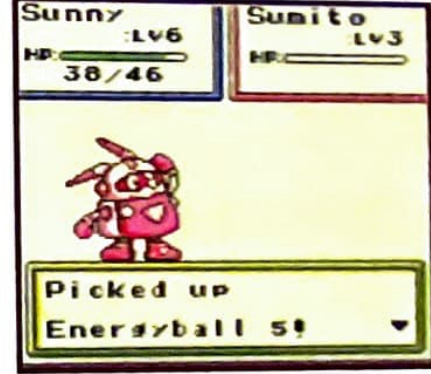

#### Darn, I lost!

When your Robopon's HP goes down to 0, you lose... When you lose, you will go back to your building in Capri Town. But, you won't lose the gold you've earned.

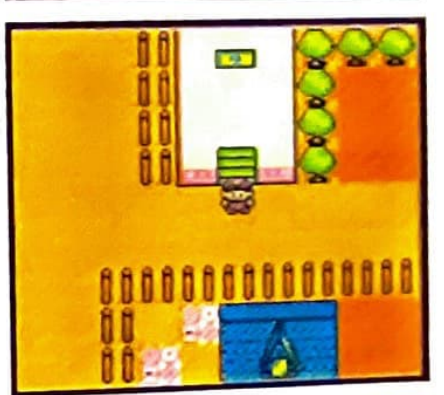

## Robopon Q&A

#### Le B How do you get Robopon?

A You can buy them, catch them, or have people give them to you!

20

#### **Gifts**

Always talk to people! Sometimes they will give you Robopon.

#### **Catch**

You can catch Robopon if you use magnets during battle. The lower the enemy's HP, the easier it is to catch them. There are many kinds of magnets...

#### **Buy**

When you invest money in the Laboratory, research will progress and new Robopon can be discovered!

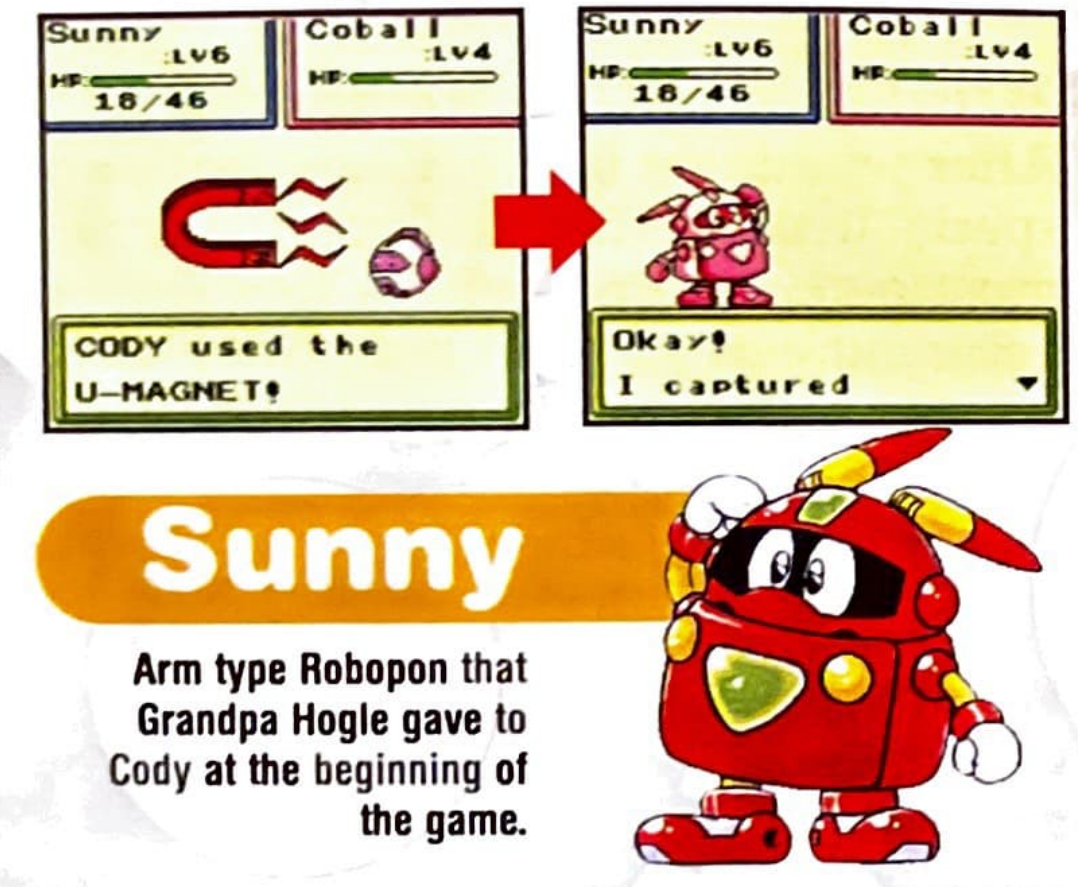

#### **Q What kinds of Robopon are there?**

There are three types. Use them wisely!

Move Type

**Boot Type** 

**Arm Type** 

Strength: Strong attack Parts/Software Equip: Y

As the name says, this is a wonderful type for strong punches. It can attack repeatedly without having to stop.

#### Strength: Fast movement Parts/Software Equip: Y

Compared to the other two types, these Robopon are very quick and are great jumpers. Some can even be used as vehicles!

#### Strength: High defense Parts/Software Equip: N

Although this type cannot equip parts or software, they are made very strong. Their high defense is their strong point!

#### , **What are Parts and Software?**

They can be bought at parts and software stores, and are used to upgrade Robopon.

**Parts** Items that upgrade the Robopon's skills. There are different types of parts: such as Arm Only. Move Only, and Arm and Move. Each type has certain parts they can equip. Different parts have different ettects. Some parts increase attack while others increase defense.

**Software When these are loaded into** Parts, the Robopon will be able to use special attacks during battle. There are different types of software: such as fire and Thunder. There are times when stronger attacks are usable if software is combined.

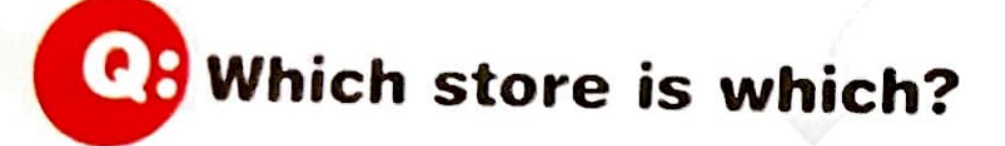

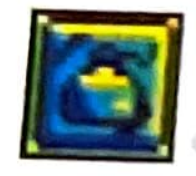

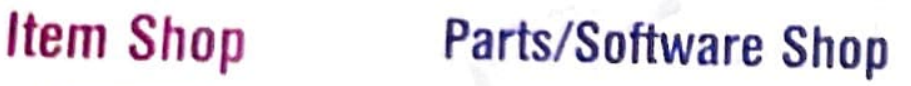

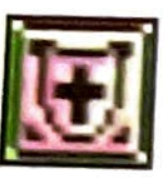

Repair Shop Laboratory

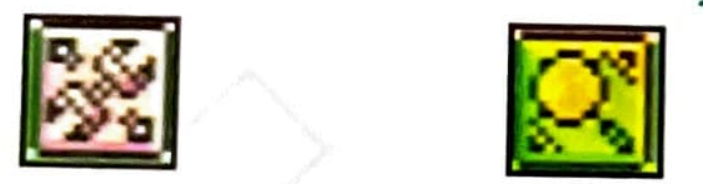

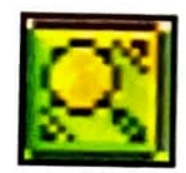

## Wh at is **RAM?**

It's the memory inside Parts and the size of the Software.

## Parts & Software (Upgrade Instructions)

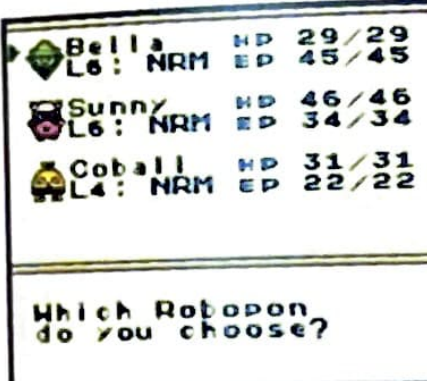

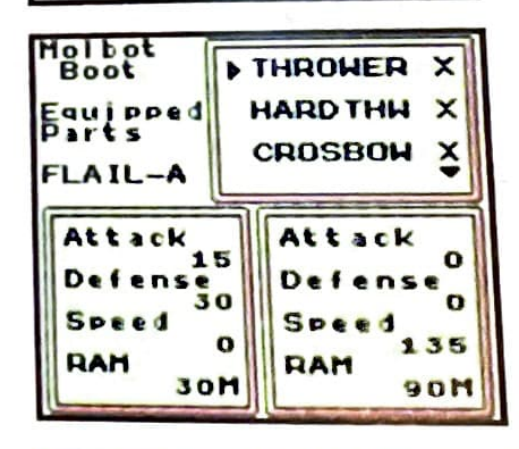

#### **1. Select Robopon!**

Select the Robopon to upgrade. Only the Robopo in your party can equip parts.

#### **2. Select Parts!**

Parts that the selected Robopon can equip will ha a circle next to them. Changes from this part are d played on the right.

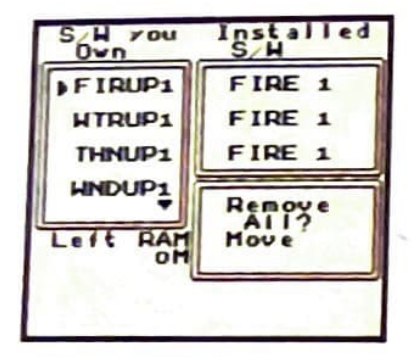

#### **15. And 15. Select Robopon!**

Install software according to how much RAM you have for the parts that you have equipped. Some attacks are more efficient if the software's attribute is compatible with the opponent.

**a** 

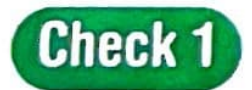

When you select Install Parts in the Command Menu, it automatically proceeds to the Install Software screen. Don't forget to load software, too!

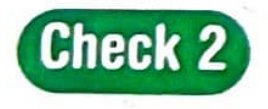

When selling Robopon to the laboratory or when storing Robopon in the garage, remember to remove parts and software first!

#### **4. Press the B Button to exit the menu, and you're finished!**

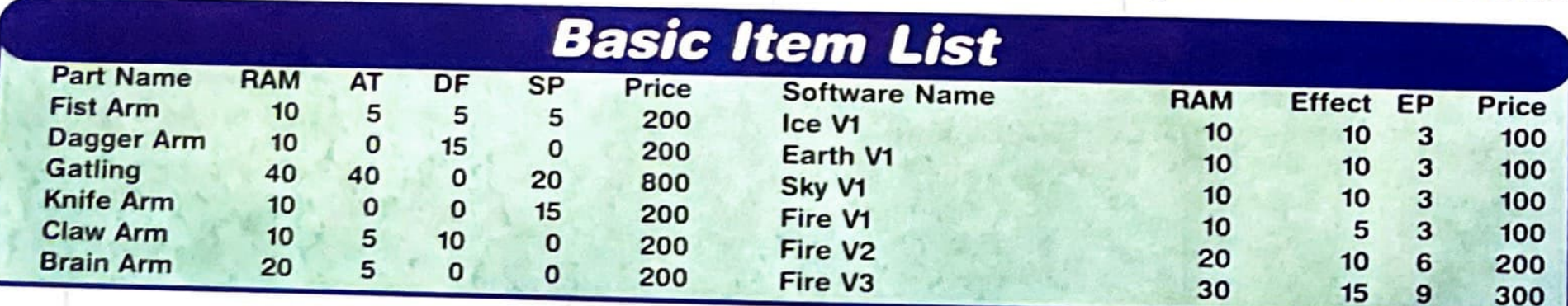

## **What are some good ways to equip software? • You can combine them to create strong techniques!**

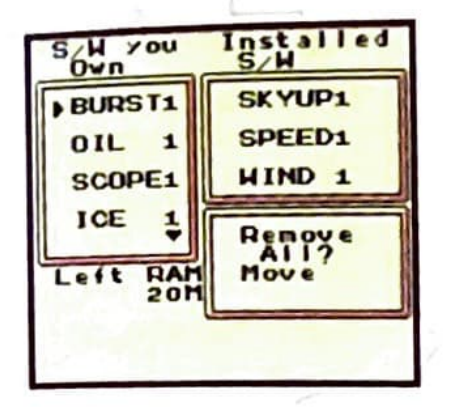

**s~n <sup>Y</sup> OU JR st All •d ,/ <sup>W</sup>**Although you can use techniques with software alone., by combining more software, you'll be able *to* use stronger techniques. There are many helpful techniques that can be gained from combining software.

#### **Software Combination Techniques**

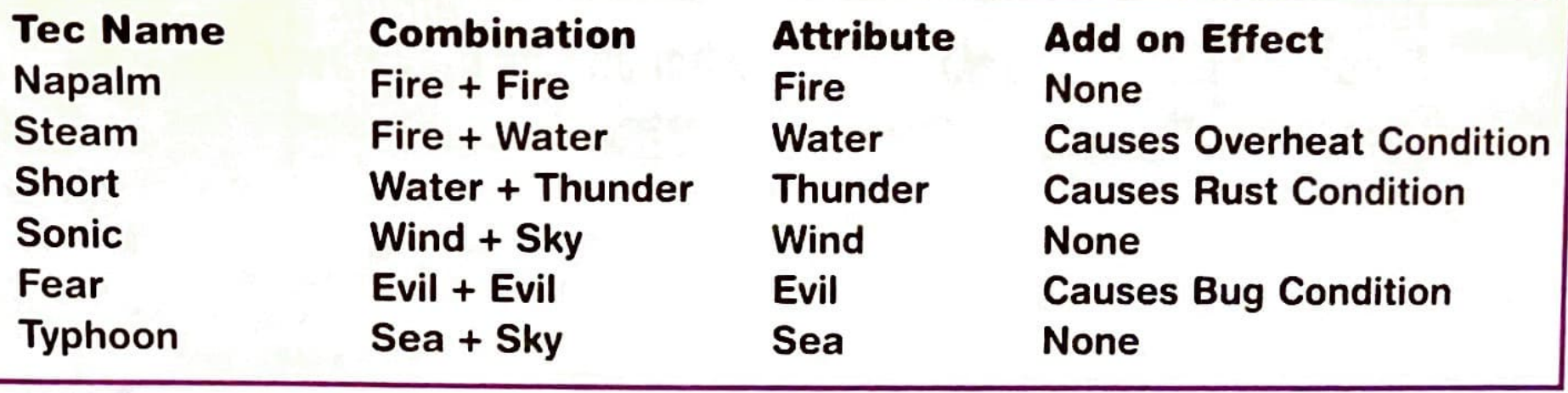

# , **Are there advantages in battle?**

Yes, if you make use of the Robopon's attributes!

If you attack with a technique with an attribute strong against the enemy's Defense Attribute, you'll be able to do more damage than normal. Looking at the table to the right, a fire technique is weak against fire, is equal to water and strong against wind.

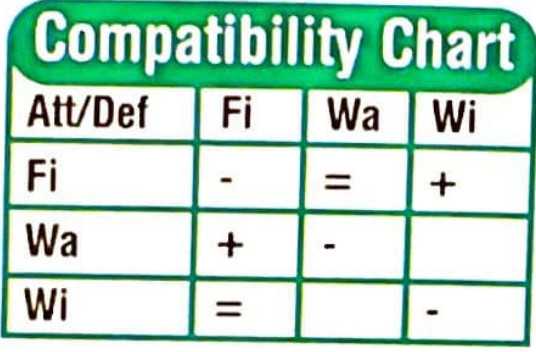

*r* 

## **e My Robopon is acting weird during battle!**

· Your Robopon is suffering from an Unusual Condition. Check out the chart below to see what effects they have!

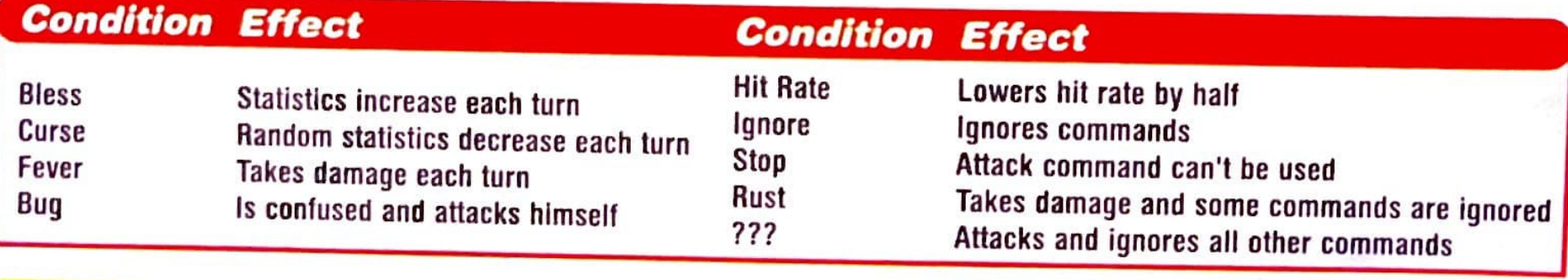

# ~ **Is there any way to make Robopon stronger, EP Is there any way to make Robopon strate besides equipping parts and software? is there any way to make Robopon s<br>besides equipping parts and software?**<br>Give them Energyballs and evolve them, or upgrade to<br>increase efficiency!<br>**Robopon Evolution**

*Give them Energyballs and evolve them, or upgrade their chip to* 

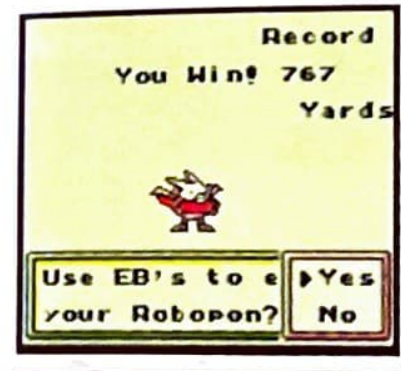

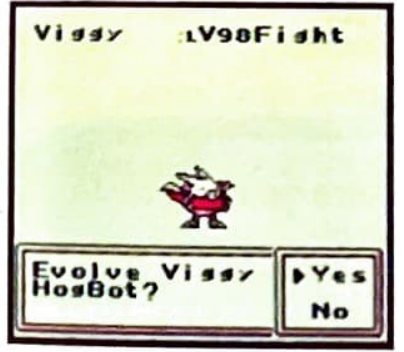

Egger

#### **Give them Energyballs and...**

There are types of Robopon that Evolve; like how caterpillars change into a butterflies. Feed them Energyballs when you get them!

#### **Request Evolve at the Laboratory**

 $a^{u^{\partial^{\mathbf{k}}}}$ 

**27** 

When the Robopon that you've given Energyballs to start to shine, immediately take them to the laboratory. Request Evolve there and they'll change into their next form!

 $G^{\nu\nu}{}^{c\nu}$ 

#### **Upgrading Chips**

CPUs, the Robopon's processor, can be upgraded. But, the Robopon must be at a certain level. You can upgrade chips at the laboratory.

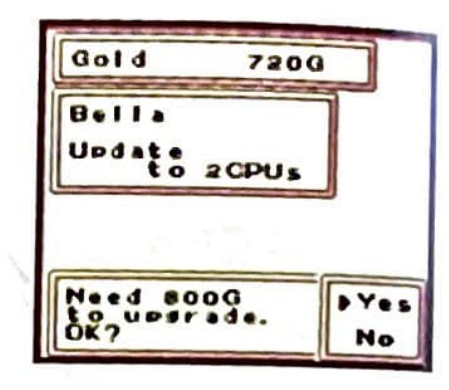

## **a What's the laboratory like?**

· **It's a place where they buy and sell Robopon, and much more, to help you on your journey!** 

The laboratories offer services like Request Evolve, Upgrading Chips, as well as those listed below. Make good use of this facility!

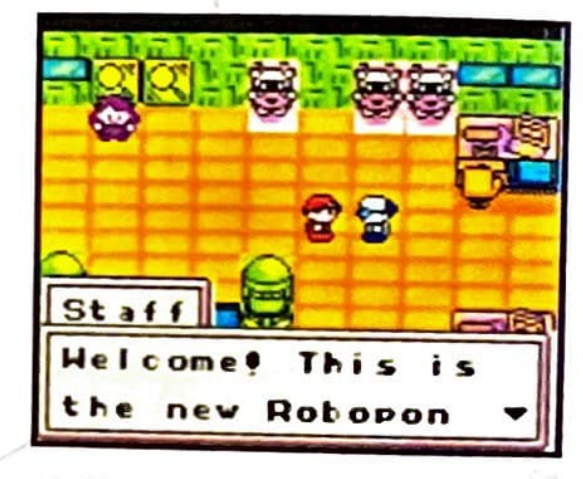

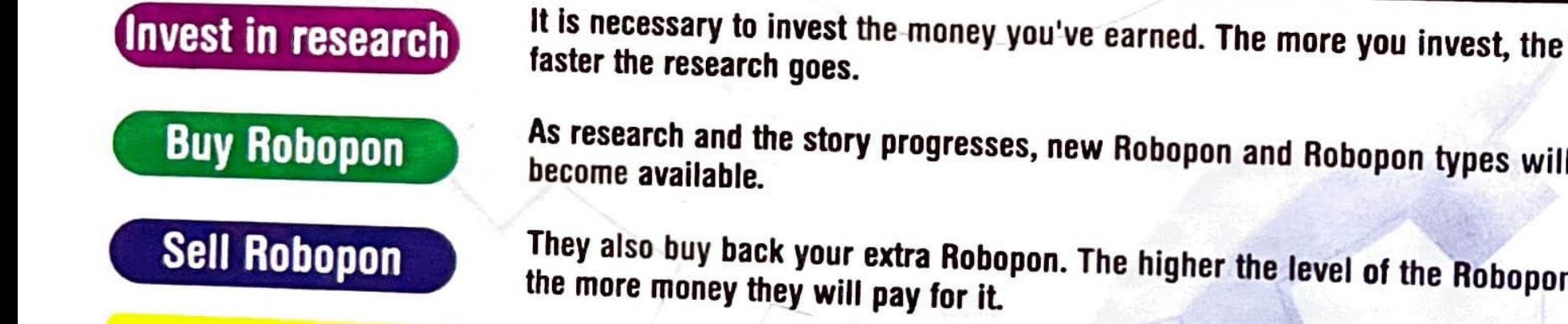

As research and the story progresses, new Robopon and Robopon types will become available .

They also buy back your extra Robopon. The higher the level of the Robopon.<br>the more money they will noy fan it the more money they will pay for it.

#### (P) What is the IR (Infrared) System?

Allt's a new system where you use household remotes to make something special happen!

#### **Remote Shower**

Place the Game Boy within 4 inches of the household remote and press any button on the remote!

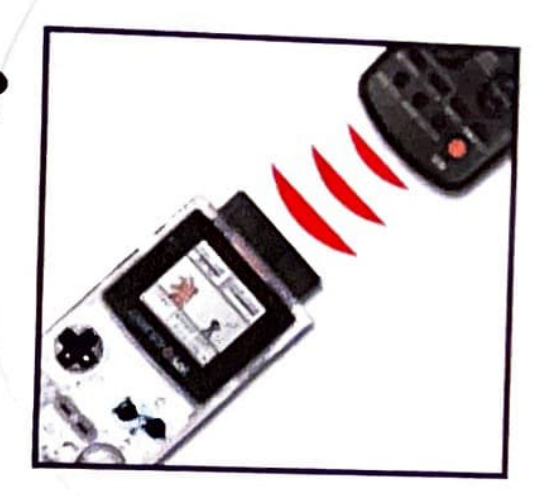

#### Robopon powers up?

You can try this out when you go to the Robopon laboratory, or when you purchase a new type of Robopon. Not only do they power up, but they also evolve....?

#### Open locked treasure chests?

You found a treasure chest in a dungeon, but you can't open it... Try the Remote Shower!

You can use any kind of household remote for the Remote Shower. The brand of the remote and which button you press will have different effects!

#### **CPI want to trade Robopon with my friends!**

A Connect the Game Boys using the Game Link® Cable, and talk to the assistant in your building and select Communication!

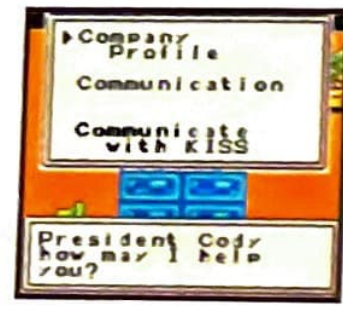

#### **Trading**

Select the Robopon to trade with your friend. When you aren't using the Game Link® Cable, select Communicate with KISS.

Put the Robopon to trade in your party and save after selecting Trade. A menu will appear at the top of one of the players' screens.

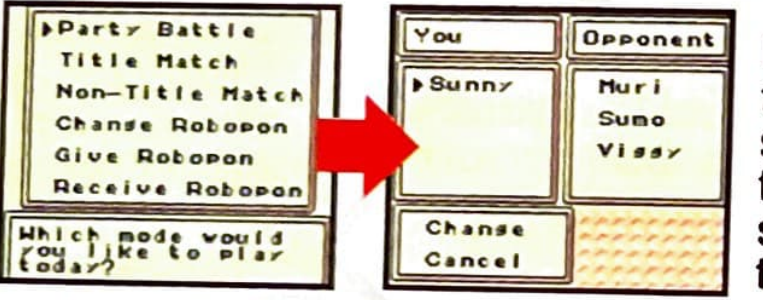

Use the A Button to select the Robopon, and then select Trade. If you press the A Button on the other side, you can check its status as well.

Using GB Kiss When you're both ready, aim the Game Boys at each other and press the B Button on one of the Game Boys.

#### **Give and Take**

Each player selects either Give or Receive. Robopon stored in the garage can't be traded.

Using GB Kiss After selecting, aim the Game Boys at each other and press the B Button on one of the Game Boys.

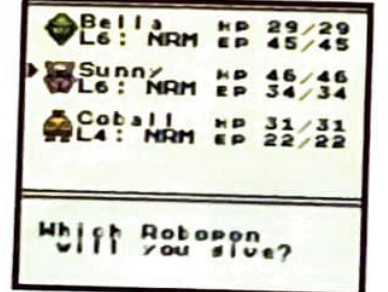

The person giving will select the Robopon with the A Button

## **Gonnecting to Battle Genesis 5!!**

Battle Genesis 5 is a battle mode that can be played between two Game Boys using the Game Link® Cable. There are a total of 5 games and three ways to play described below. Just like you exchanged Robopon, talk to the assistant in your building.

#### **Title Match**

Fight for the championship belt you got when you finished the game. This is only available when both players have the belt. You can choose only one Robopon to battle with.

#### Regular Match **Regular Match**

The rules are the same as the title match, but you battle without betting the belt.

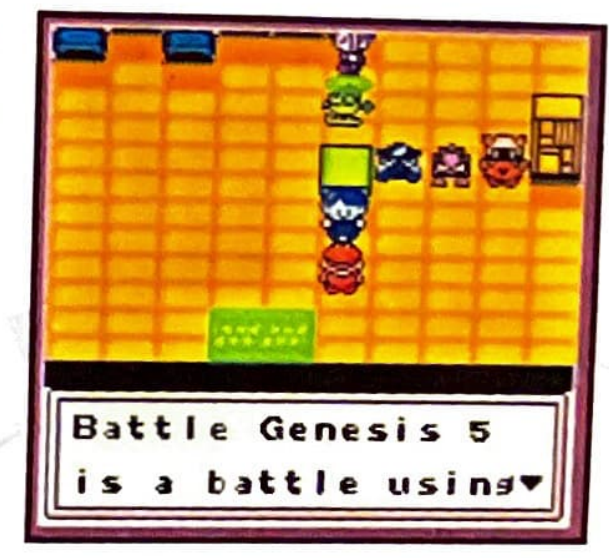

One Battler round. You can choose up to 4 Robopon per party to battle with.

#### **Battle Progression**

In title and non-title matches, you play the two games you each chose, plus one game that is chosen at random. So, you fight in three games. Whoever wins two games first is the winner.

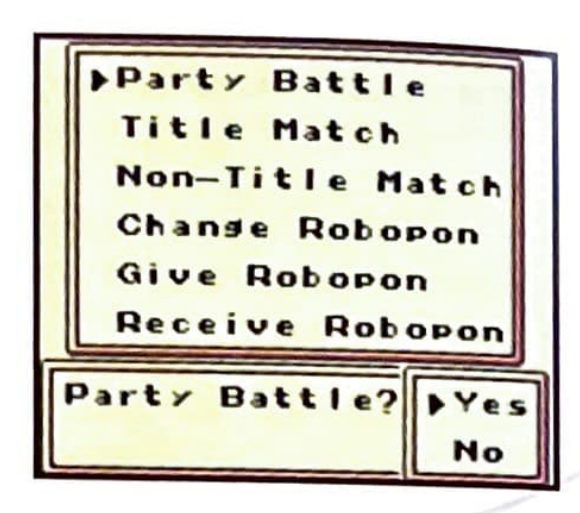

#### **Battler** Ralph I Muri LV5 40/5 Battle is similar to regular battle where you issue commands. But, you cannot use any Items or Retreat from battle. Ralph's **GUARDMACF**

#### \ **Jumper**

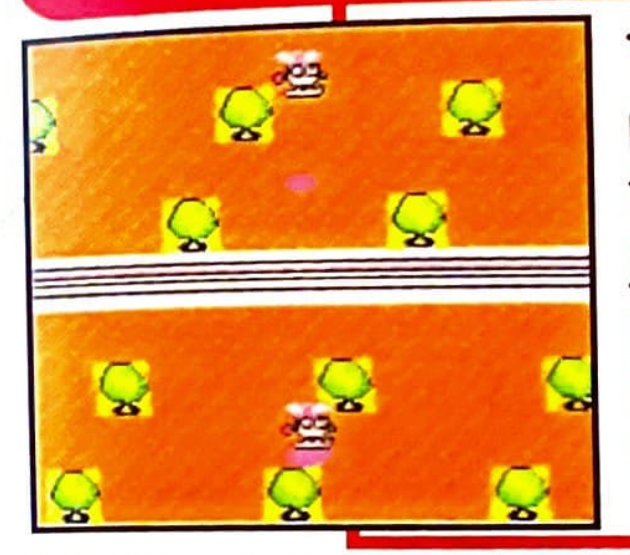

This game pits the jump power of the two competing Robopons. When the game begins, press the A Button to start running. The one who jumps farther is the winner. If you press the A Button repeatedly while in the air, you can increase your distance. The Robopon's weight is a major factor in this game.

#### **Shielder**

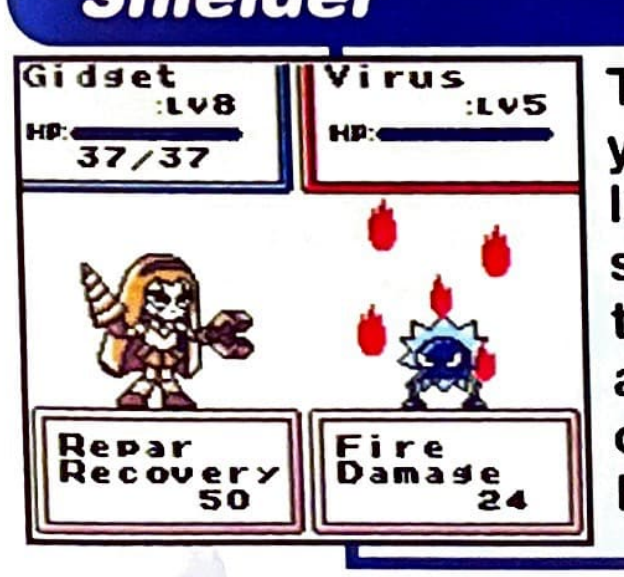

Gidset **Wirus This game is better for Boot Type Robopon where** you compete against the Robopon's defense and luck. Choose one of the 6 cards at the top of the screen as an aid for your Robopon. Even though the card may have the same effect, the defense and attack rates, as well as the attribute will  $R_{\text{epar}}$  Fire change the amount of damage received. The last Robopon standing is the winner.

**35** 

-

#### **Puncher**

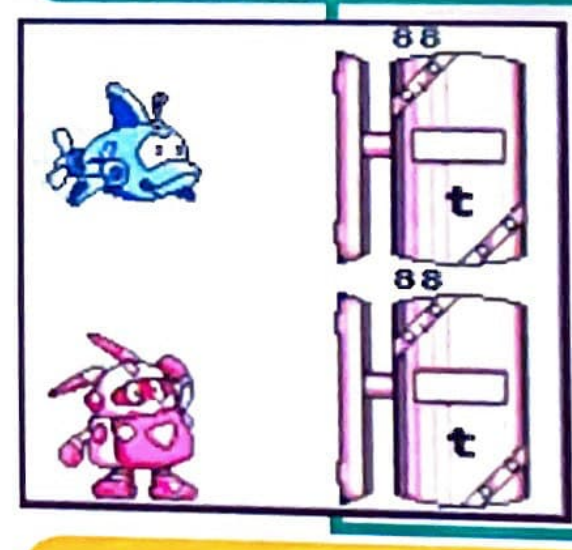

This game is designed for Arm Type Robopon; where you compete to see who has the greater punching power. Time your punches with the meter at the top. Press the A Button to punch! This battle consists of two rounds, and the winner is decided by the meter and the Robopon's attack power.

#### **Speeder**

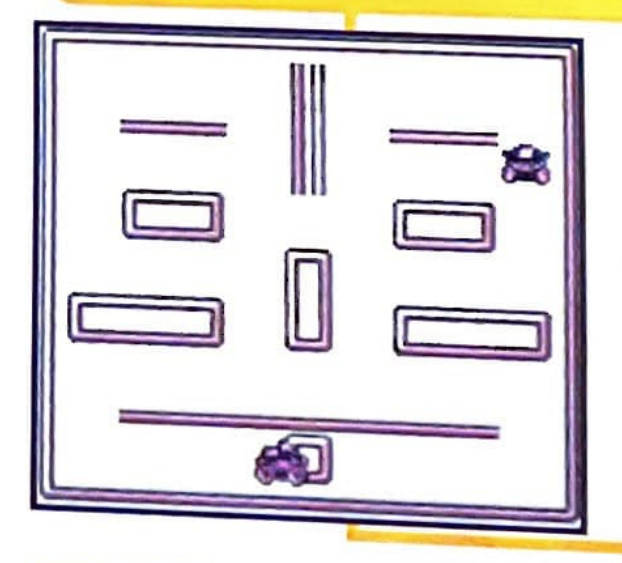

**L** 

Move Type Robopon excel at this game. This is <sup>a</sup>time attack game where the one who reaches the goal first, wins. Your Robopon will control how it makes its way to the exit, depending on the capacity of its CPU and its speed.

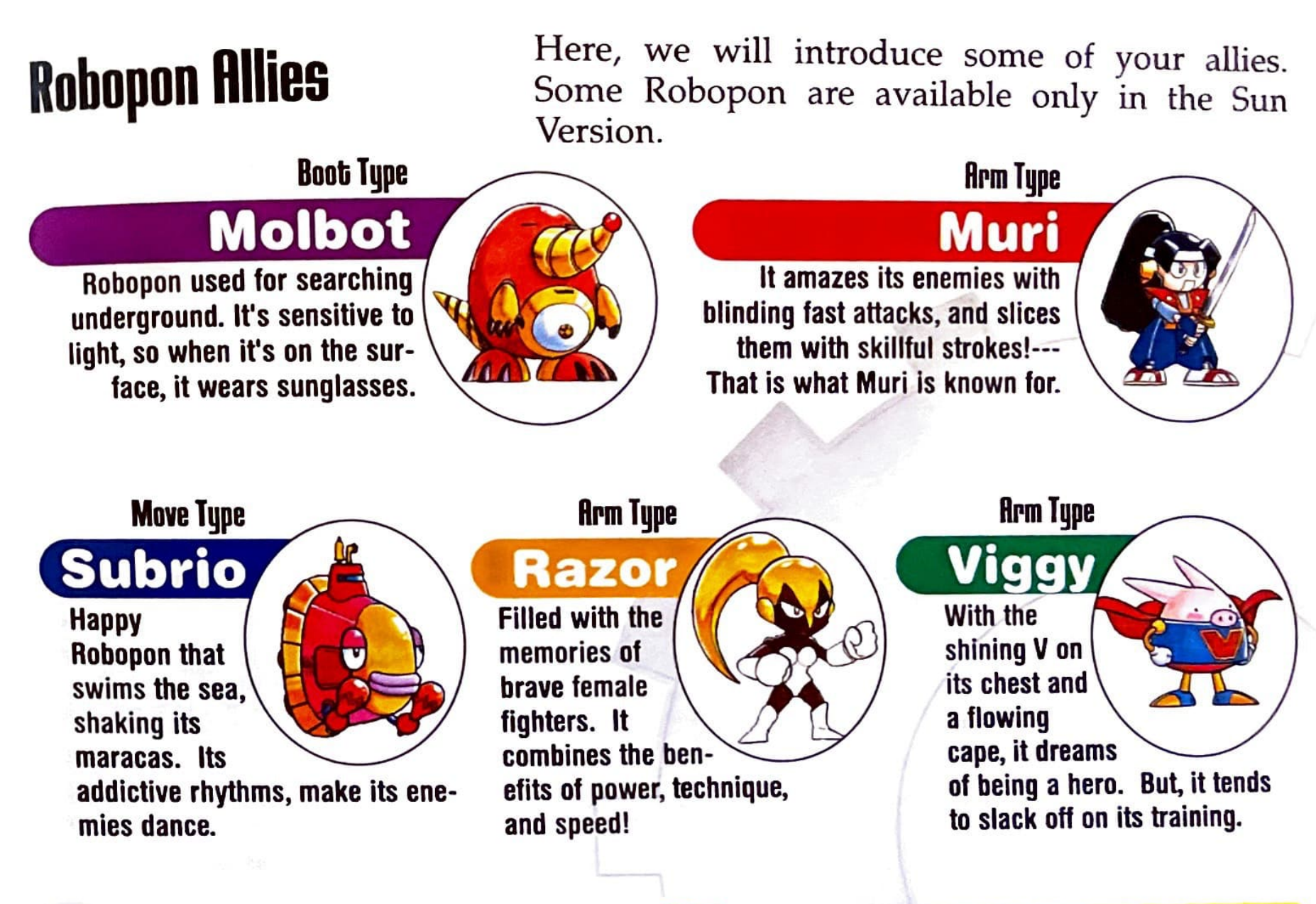